#### **PHYS 3340 Computational Physics**

Text: Computational PhysicsLandau, Paez, BordeianuWiley, ISBN: 978-3-527-40626-5buy online (e.g., amazon)

Thomas Coan, 47 Fondren ScienceOffice hrs: Mon 10:30 am - 12:30 pm, or just find me. coan@mail.physics.smu.edu

TA: Alex Liang, 49 Fondren ScienceOffice hrs: Thu, Fri Mon 9:00 am - 11:00 am (Lab 26)zliang@mail.physics.smu.edu

#### **Computer Access**

Lab 26: M-F 7am -10pm & Su ~1-5pmRm 101: M-F 7am -10pm & Su 1-5pm

If locked: bug grad students (rm 41 & 49)If locked: bug me !If locked: bug secretary (rm 9 & 102)If locked: bug ... physicsbody ! If locked: bug Alex !

## **Overview**

<mark>Main Goal</mark>: Learn tools to solve <u>physics</u> problems best solved w/ computers.

- C  $\bullet$  This is NOT a programming course.
- $\bullet$ Much programming instruction (aka "code") is provided.
- $\bullet$ Concentrate on algorithms not language grammar.
- $\bullet$ Learn by doing. No bench warmers, get in the game!

#### Tools:

- $\bullet$ Linux "operating system" (os = sw that runs computer)
- $\bullet$ C++ programming language (choice pieces, not the entirety)
- $\bullet$  Canned sw + various utilities
	- eg, MATLAB, Root, gdb, gnuplot, makefiles, ...

## **Course Administrivia**

# http://www.physics.smu.edu/~coan/3340\_08.html

Homework via email. (hey baby, we're in the electronic era)Grading: 75% hw, 25% longer project(s).**NO** final examination.

# **Big Picture Syllabus**

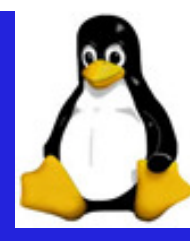

#### st 5 weeks Crash course in Linux operating system and C++

- C "Survival" Linux OS commands
- $\bullet$ Xemacs text editor and C++ compilation
- $\bullet$ Choice elements of C++
- $\bullet$ Smattering of useful utilities: gnuplot, gmake, gdb, …

#### Last 9 weeks The good stuff: Physics simulations.

- $\bullet$  $\bullet$  Realistic trajectories and orbits (intro to solving diffeqs)
- $\bullet$  $\bullet$  Radioactive decay (intro to random processes)
- $\bullet$ Particles in a quantum well
- $\bullet$ Chaos
- $\bullet$ Waves in 1-Dim and Fourier analysis
- $\bullet$ • Data fitting

…

#### **Getting Started (…the hardest part…)**

Enter SMU ID and initial password.

Left-click terminal icon on top of screen. This produces a "terminal window"Type passwd Enter <u>old</u> password and then <u>new</u> one when prompted. Linux commands are terse, to minimize typing. Often hard to guess for novice. **Try each of the following commands.** Notice what they do!

**Beware!** Commands are case sensitive (a general Linux feature)!!!!

 $\overline{\mathsf{l}}$  s pwdcd $\overline{cd}$  ~ mkdirrmdirtouchrmmandate

 list directory contents (ie, list files) print (to terminal window) "working" (current) directory (folder) change directory. Eg Usage: cd bin (bin is a directory name) change to your home directory (ie, where you start at login time) make a directory. Eg usage: mkdir trash remove ("delete") directory. Eg usage: rmdir trash updates file "time." Eg touch junk1 remove ("delete") a file. Eg usage: rm junk1 manual (help) page. Eg usage: man 1s displays on screen the current date and time

## **Linux File System Structure**

It helps to know where files "live."

Linux has a tree-like "directory" structure.

A directory is a file that contains other files (i.e., like a Windows folder). Use cd to "drive" through structure.

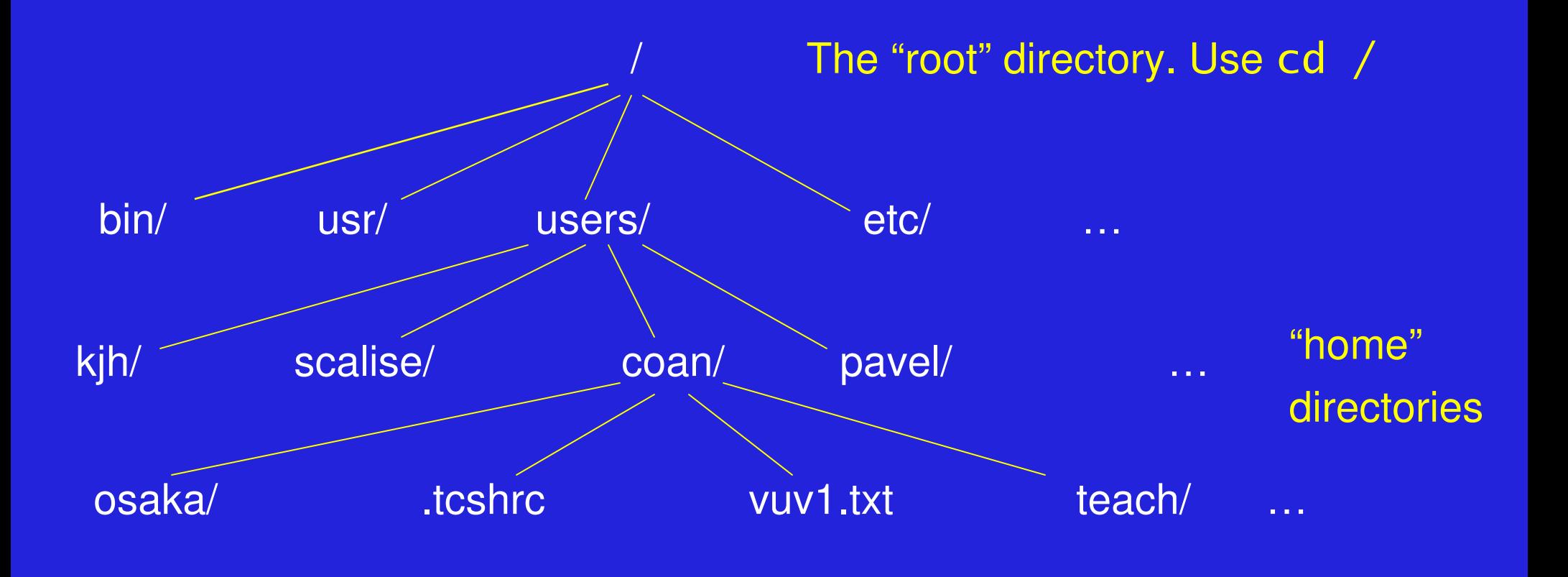

# **"Driving around" in Linux**

More on driving through file structure.

Distinguish between <u>absolute</u> "pathnames" and <u>relative</u> "pathnames."

cd  $\sim$ /bin Move to directory bin below your home directory (try it!) Doesn't matter where you currently are in file system.

 $c \, d \sim$  Move directly to your home directory (try it!)

cd /usr/local/lib move to directory /usr/local/lib (try it!)

- cd .  $\blacksquare$  move up to directory immediately above you (try it!)
- cd ./etc you should be in /usr/local/etc (try it!)
	- . stands for the <u>current</u> directory. Useful shorthand!

cd  $\sim$ /.. What does this do? (try it!)

 Stands for the current directory. Useful shorthand. Stands for the parent of the current directory. Also useful.

PHYS 3340:1

.

..

 TE Coan/SMU $\mathbf{U}$  and the set of the set of the set of the set of the set of the set of the set of the set of the set of the set of the set of the set of the set of the set of the set of the set of the set of the set of the set of

#### **Technical Interlude (Don't Panic)**

Need to perform some Linux magic. The next steps will seem obscure.We need to change your "working shell.

The "shell" is the set of commands that you type at a screen to get thecomputer to do what you want. See Rubin for more detail.

Download and save to the Desktop the file .tcshrc\_3380Found on the downloads page of the course home page.

- $\mathsf{cd} \sim \mathsf{move}$  to your home directory.
- cd Desktop move to Desktop directory
- $\mathsf{cp}\;$  .tcshrc\_3340  $\sim\!/$  .tcshrc  $\qquad$  note the spelling !!

chsh –s tcshrc Technical mumbo jumbo for now note the spelling !!

- source .tcshrc do NOT forget the .
- Q: echo \$SHELLNote the \$ sign. Tell me what you see.

## **Important Home Directory Files**

Linux allows you to configure your "working environment."The working environment is roughly the look and feel of your login session.

Two important <u>home</u> directory files: .login and .tcshrc

.login contains commands and "aliases" (abbreviations). The . is crucial! Executed <u>once</u> per login session.

 $\mathsf{cd} \sim \mathsf{move}$  to your home directory.

cat .loginspits out contents of .login onto screen/window.

cat command to list contents of non-directory file. Important! Supposed to stand for catenate. (Seems a bit obscure.)

#### source /users/std\_usr/.login

(Useful) command to execute commands/aliases in file that follows it.Yet another .login file. This is ok.

### **Important Home Directory Files (2)**

Linux allows you to configure your "working environment."

- The working environment is roughly the look/feel of your login sessionas well as values of important variables that affect commnad execution.
- Two Important home directory files: .login and .tcshrc
- .login contains commands and "aliases" (abbreviations). The . is crucial! Executed <u>once</u> per login session.
- $\mathsf{cd} \sim \mathsf{move}$  to your home directory
- cat .loginspits out contents of .login onto screen/window
- cat command to list contents of non-directory file. Important! Supposed to stand for catenate. (Seems a bit obscure.)

#### source /users/std\_usr/.login

(Useful) command to execute commands/aliases in file that follows it.Yet another .login file. This is ok.

#### **~/.tchsrc file**

~/.tcshrc is the other important file. Note the leading period . in the file name. ~/.tcshrc is executed every time you open a window/terminal.

Look at **your** .tcshrc file. (Try it!) What do you see? What is its structure?

$$
set path = (. \sim/bin /usr/local/bin /bin ...)
$$

Sets the important "shell" variable path to show what directories are searched for to execute a keyboard command **and** the search order.

$$
\text{set } \text{cdpath} = (1 \ldots \sim 1)
$$

Set the important "shell" variable cdpath to show what directories, and their <u>order</u>, searched in to execute, eg., cd some\_stupid\_dir Ifsome\_stupid\_dir not in . or .. or ~, an error msg is displayed.

PHYS 3340:1set noclobber More later.

shell variable acting as switch.

TE Coan/SMU

## **Linux tutorial**

One stop shopping for a decent Linux online tutorial:

http://www.ee.surrey.ac.uk/Teaching/Unix/index.html

Says "Unix" but ok for Linux. Repeats/expands on what is said here. Adds additional info.Easily digestible (key features, non-exhaustive).Read ".cshrc" as ".tchsrc" .

 $\triangleright$  Read tutorial at home (# 5 & 7 are a bit much for now)

 $\triangleright$  Useful to skim through glossary (app B) in Rubin et al.  $\blacksquare$ 

## **Summary**

Linux has 10 - 15 "must know" commands. Linux has tree-like directory structure. / is the "root.".login and .tcshrc : important home directory files. Distinguish quotation marks: " v. ' v. ' Linux has 10 - 15 "good to know" commands. Output redirection: > or >> or >&

 $\triangleright$  Read (and perform!) Linux tutorial

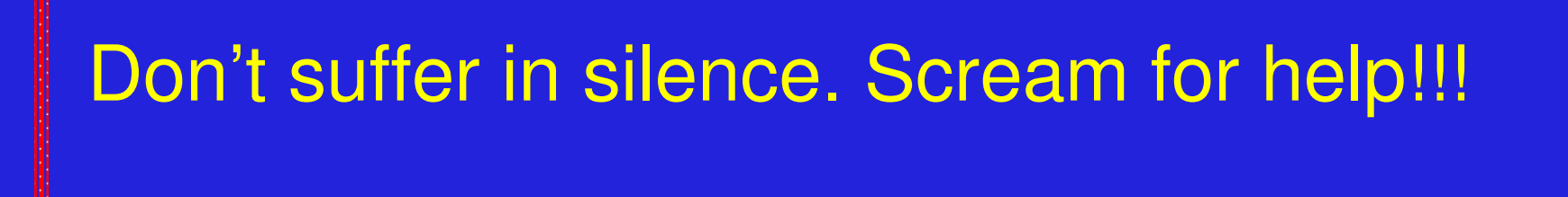

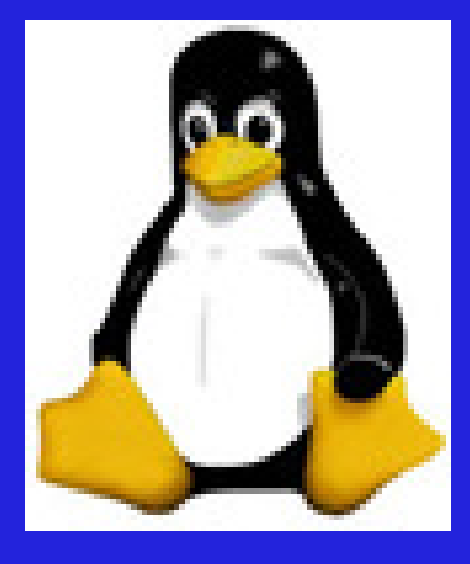